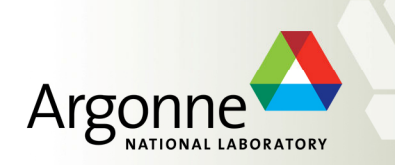

**[A Refresher On …]**

# **Tools for Matlab Analysis of DAQ Data**

## **[from the 9ma Experiments]**

Ned Arnold October 2009

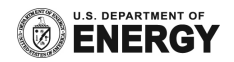

- Learning Curve Questions ...
	- How do you know which DAQ data directory to use?
	- How do you know what valid timeframes of data are in a particular directory?
	- How do you know the channel names archived in the DAQ?
	- What do you do if you get an error from daq\_fetch?
	- What is the structure of the data returned for a channel from dag fetch?
		- DAQ data ${n}(x,y,z)$
	- How do you know the sub-channels of a channel …
		- How many and what do they represent (I, Q, Amplitude, Phase, X, Y, Klystron parameters, etc)
	- Since the number of samples returned varies from channel to channel, how do you align them?
		- Answer: correlate the sample #s stored in  $\text{daq}\{n\}(:,:,1)$  ... (easily said!)
	- How do you know which sample #'s are supposed to have beam (i.e. valid diagnostic data)?
	- How do you decipher the TIME array returned by dag fetch?
	- "I'm sure someone has had to implement this algorithm, where can I find an example?"

#### ■ Existing Tools...

- dag fetch.m (Michael Davidsaver)
	- Calls DESY-provided *daq\_read\_svr()*
	- Input arguments: list of channel names, Tstart, Tend
		- DAQ directory hard-coded in daq\_fetch.m
	- Output arguments: list of channel names (+ time), DAQ data (dlbl, daq)
- dag fetch v2.m (enhanced by Ned Arnold)
	- Calls DESY-provided *daq\_read\_svr()*
	- Input arguments: list of channel\_names, Tstart, Tend, DAQ directory, retry flag
	- Output arguments: list of channel names (+ time), daq data [dlbl, daq], prints channels which are missing data
- DESY's DAQ DATA GUI
	- Finds channel names which exist in DAQ repository for a specific time period
	- Basic plotting and viewing of DAQ data

#### § Existing Tools…

- DOI Version 1 Matlab GUI to retrieve DAQ data
	- Entry fields for Tstart, Tend, DAQ Directory
	- Select channels using predefined "channel group" files
	- Estimates amount of data being requested
	- On dag fetch error, searches for the channel that is missing data
	- Store results in a local file (for interactive analysis)
	- Provides a framework for writing analysis programs that are "time frame independent"
	- Introspection of analysis scripts to discover channels used by script
		- (i.e. selecting an analysis script puts those channels on the list to be fetched)
	- Select analysis script, select time frame, execute … (2 mouse clicks)

■ New Tools (under development, but already <somewhat> useful) ...

- A Wiki site where you can get your questions answered AND contribute your own answers to common issues
	- http://www.linearcollider.org/wiki/doku.php?id=9ma:daq\_page\_v2
- A database of DAQ channels as of 2009-09-20 11:16:34 (the last time the DAQ was restarted during the September run)
	- Search by ....
		- System, Channel Name (or partial name), Description, Type (spectra, scalar, bitmap)
	- For a selected channel, the tool displays …
		- Units, type, # of samples/pulse, sample pattern, etc
		- A description of the channel
		- Sub-channels of data and their descriptions (e.g. I / Q)
	- Extracted channel info from *linac\_main\_run4453\_chan\_dscr.xml* … how accurate is this?
		- Not 100% consistent with experience of DAQ data
			- » *Some channels return no data (Halo, dipoles, etc)*
		- Looking for better descriptions of sub-channels
		- Need help!

#### ■ Proposed Tool

- DOI Version 2 …
	- Retrieves information from the Channel Database for # of subchannels, size, etc
	- Allows channel list editing (deletion/addition of individual channels) before the fetch
	- Allows use of "nicknames" (with the help of the Channel Database)
	- Retrieves information from the Channel Database to know how to "pre-process" certain channels (i.e. calculate phase/amplitude from I/Q, pre-alignment of diagnostic data, etc)
	- Requires ...
		- A commitment to maintain the Channel Database …